# **TECHNICAL NOTE SD CARD READER**

A SDCARD reader developed by IRIS can be connected to the serial port ("Com1" or "Serial link") of the Syscal Pro or the Elrec Pro so as to download data in the field without using any computer.

For the Syscal Pro, it's moreover possible to load into the SD reader, some sequences created by the Electre Pro software.

The reader is supplied with 2 R6 cells.

When connected to the PC, by the USB port, the IRIS SDCARD reader is recognized as an external device – so, files can be copied easily in the Explorer window.

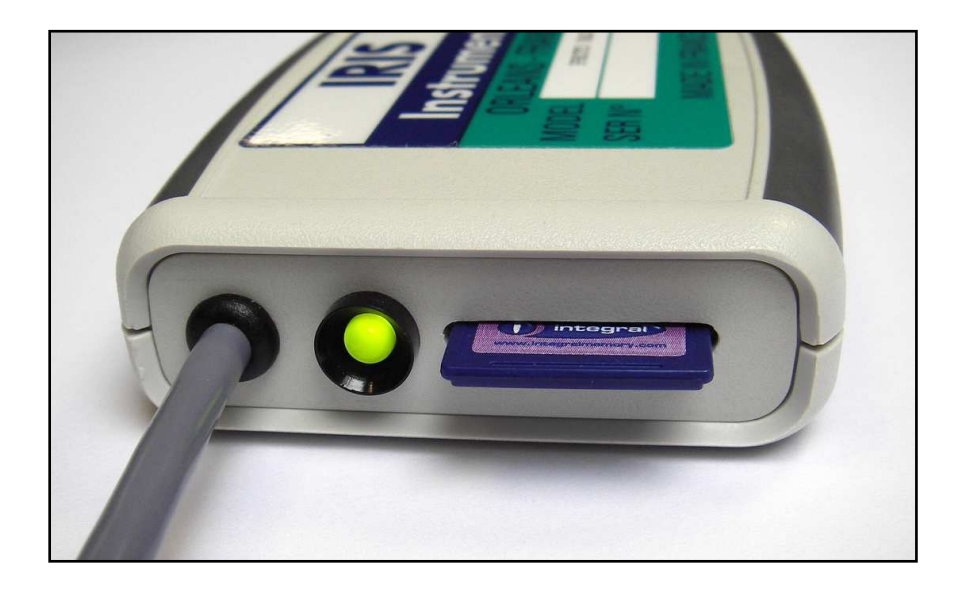

Here is the meaning of the led colors of the SD reader:

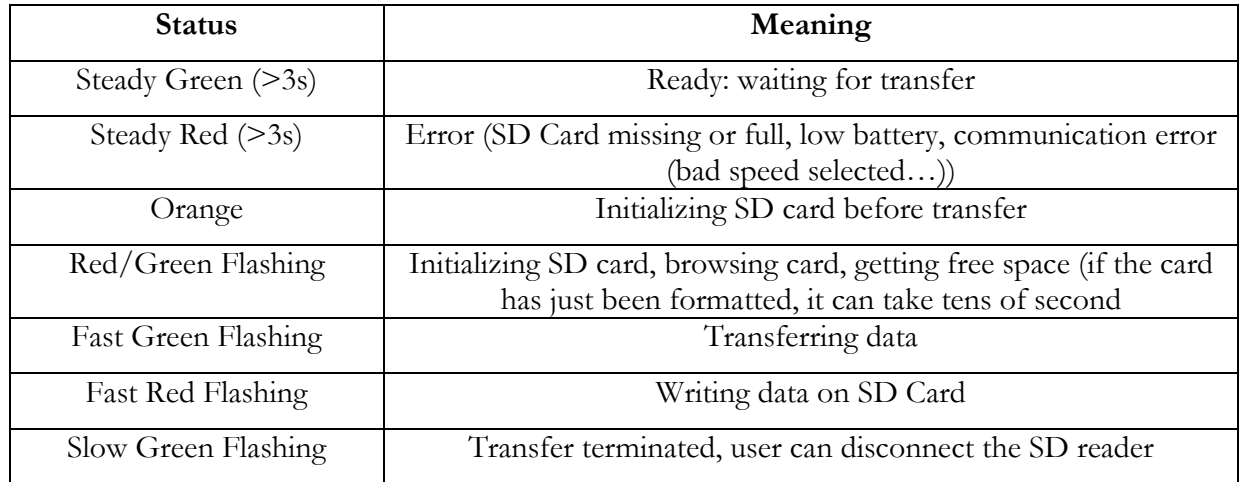

The IRIS SD card reader is able to read the following extension files:

- . **pro** : data downloaded from a Syscal Pro / Elrec Pro unit
- . **r1**: data downloaded from a Syscal Junior/R1+/R2 unit (**r1m** for multi-electrode data and **r1r** for standard data)
- . **sqz** : sequence created by Electre Pro
- . **sds** : sequence created by Electre Pro and converted to the "sds" format

20 characters is the maximum number for the file names in the SD reader.

The Ram card supplied by default has a 4 Gb capacity ; so it can contains a very large number of files (sequences or data).

## Note:

If the SD card contains "sds" and "sqz" files, they will be both displayed – but, as soon as one "sds" file has been transferred, the "sqz" files won't appear anymore (because, with time, the "sds" format is the one that will become the standard format for the Syscal units) - (it contains all the information of the sequence whereas the "sqz" contains a part of the information).

#### **Remarks about the version numbers:**

**Electre Pro** software (from V.1.6) can generate sequences with the "sds" format **Prosys II** software (from V. 2.33) can read the new dataset extensions ( $pro - r1r - r1m$ ). **Syscal Pro** (from V. 04.03 for the Rx) can upload sequences from the IRIS SD reader and can download data files to the IRIS SD reader (so in case of an older version, an update is necessary).

### **Procedures:**

#### *- For the Syscal Pro unit:*

Sequences can be uploaded to the IRIS SD reader (with the "sds" format) by the ″**File|Save to SD card format**" menu of Electre Pro.

Then, in the Pro unit, select the "**Sequence|Ppload from SD card**" menu and validate the sequences to be loaded.

For the Syscal Pro / Elrec Pro units, data can be downloaded to the IRIS SD reader by the ″**Memory|SD card download**″ menu of the unit: a "Pro" file (which can contains several data sets) will be created (select the first and last memory area to transfer).

The "Pro" file can be then opened in Prosys II software by the ″**File|Open**″ menu: a storage filename ("bin" extension) will be requested at this stage – then, if different filenames have been created for the acquisition, the "**File|Split in files**" menu in Prosys II will allow to split the full data set and create several data sets.

## *- For the Syscal Jr / R1+ / R2 units:*

Data can be downloaded to the IRIS SD reader:

In multi-electrode mode:

Run the download by the "**Serial link**" key: a "r1m" file (which can contains several data sets) will be created

The "r1m" file can be then opened in Prosys II software by the ″**File|Open**″ menu: a filename ("bin" extension) will be requested for each dataset.

In standard mode:

First select the ″9600 bds″ baud rate by the ″**Serial link|Baud rate**″ menu.

Then run the download by the ″**Serial link|Dump Hexa**″ menu of the unit:

Then,

- If you select the ″**Block**″ option : the full memory will be transferred
- If you select the ″**Xon/Xoff**″ option : select the first and last memory area to transfer.

A "r1r" file will be created - The "r1r" file can be then opened in Prosys II software by the ″**File|Open**″ menu.: a filename ("bin" extension) will be requested.

Specifications subject to change without notice NT\_ACC\_SD\_GB\_V1

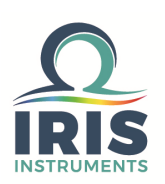